## **Шановні колеги!**

Нам би хотілося показати вам, як за 7 кроків можна відшукати журнал для публікації або швидко і просто знайти всі наукові журнали в базі DOAJ (Directory of Open Access Journals).

DOAJ часто називають важливою сходинкою на шляху наукового журналу до індексації в авторитетних міжнародних наукометричних базах Scopus і Web of Science.

Індексація журналу в DOAJ означає, що базові вимоги до оформлення наукової інформації на сайті наукового журналу, міжнародних видавничих конвенцій виконані виданням, а також журнал відповідає всім нормам видавничої етики і кращої редакційної практики.

Це можна враховувати як дотримання всіх критеріїв наукового журналу навіть відповідно всім вимогам до наукових журналів МОН України.

Ознаки і критерії наукового журналу за вимогами нормативних документів:

- відповідність такого видання тематичній спрямованості з певної галузі науки (знань),
- спеціалізація видання, наявність у складі редколегії фахівців з відповідної галузі науки (знань), за якою планується захист дисертації;
- наявність активного ISSN-номера видання [\(https://www.issn.org/\)](https://www.issn.org/);
- наявність процедури рецензування публікацій та дотримання виданням редакційної етики;
- дотримання періодичності;
- наявність на web-site журналу умов оплати, бізнес-моделі журналу, зворотнього зв'язку.

Також база надає можливість пошуку журналу країн ЄС та ОСЕР( Європейського Союзу та/або Організації економічного співробітництва та розвитку) на вимоги до статей які мають бути подані до захисту у 2020 році за Порядком проведення експерименту з присудження ступеня доктора філософії, затвердженого постановою КМУ від 06.03.2019 No167, у аспірантів

і здобувачів ступеня доктора філософії, підготовка яких здійснювалась за «новими» вимогами постанови КМУ No 261

Покроково пошук виглядатиме так:

Крок 1. Перейдіть до офіційного [сайту DOAJ](https://doaj.org/)

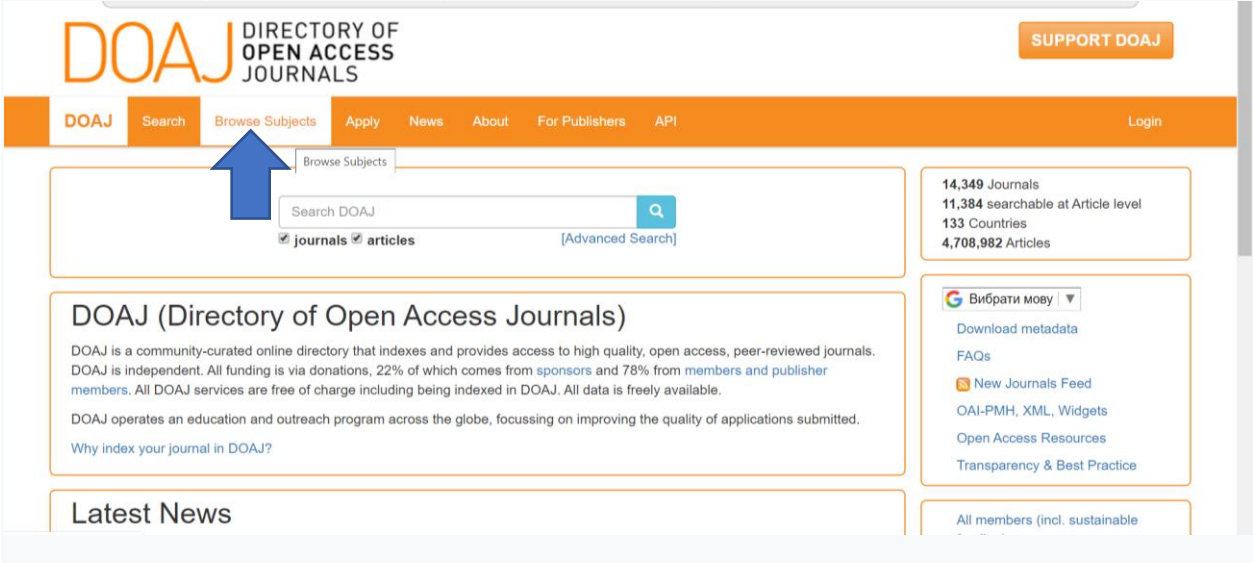

Крок 2. Перейдіть до «Перегляду тем/ Brows subject». Знайдіть «Медицину/Medicine»

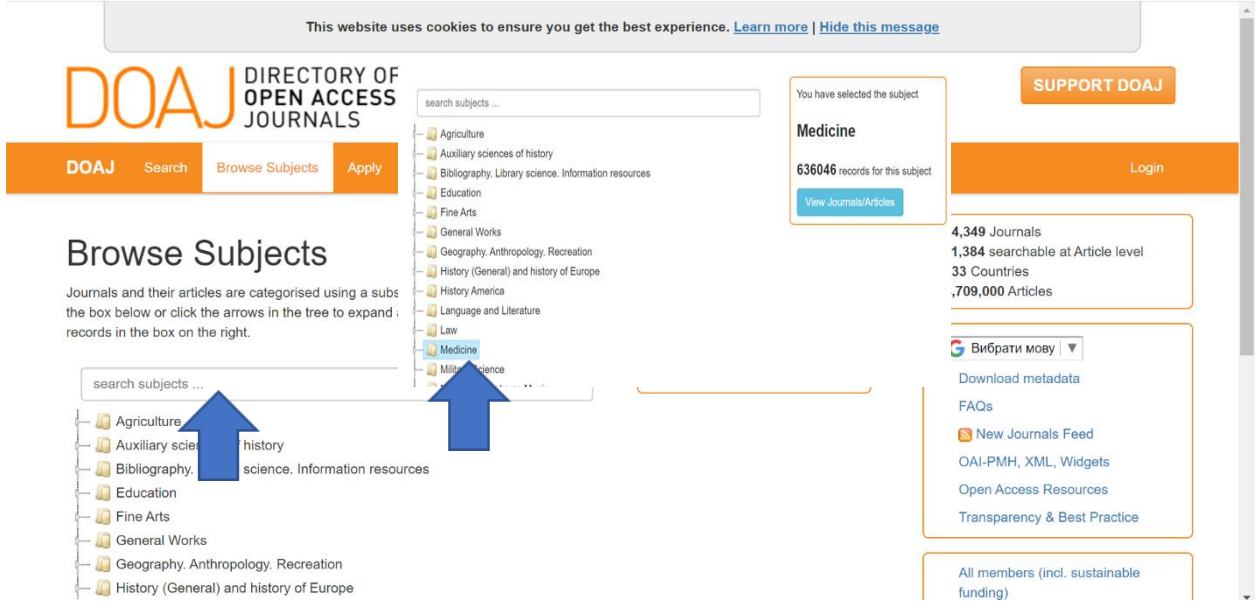

Крок 3. Виберіть «Журнали/Journals»

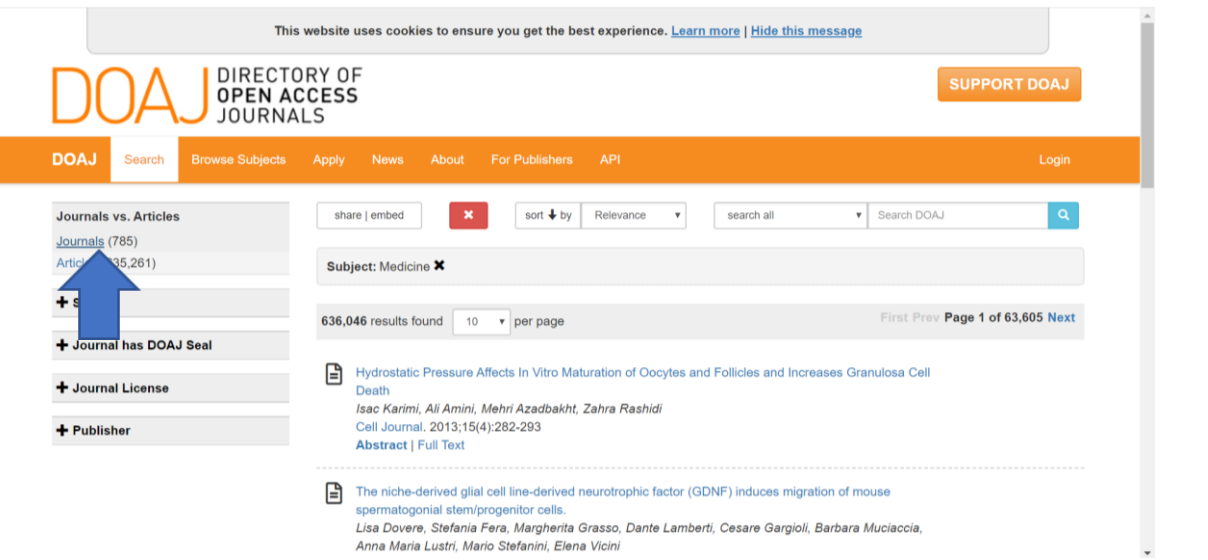

Крок 4. Оберіть країну - Country of Publisher. Тут можна додати кількість країн у переліку

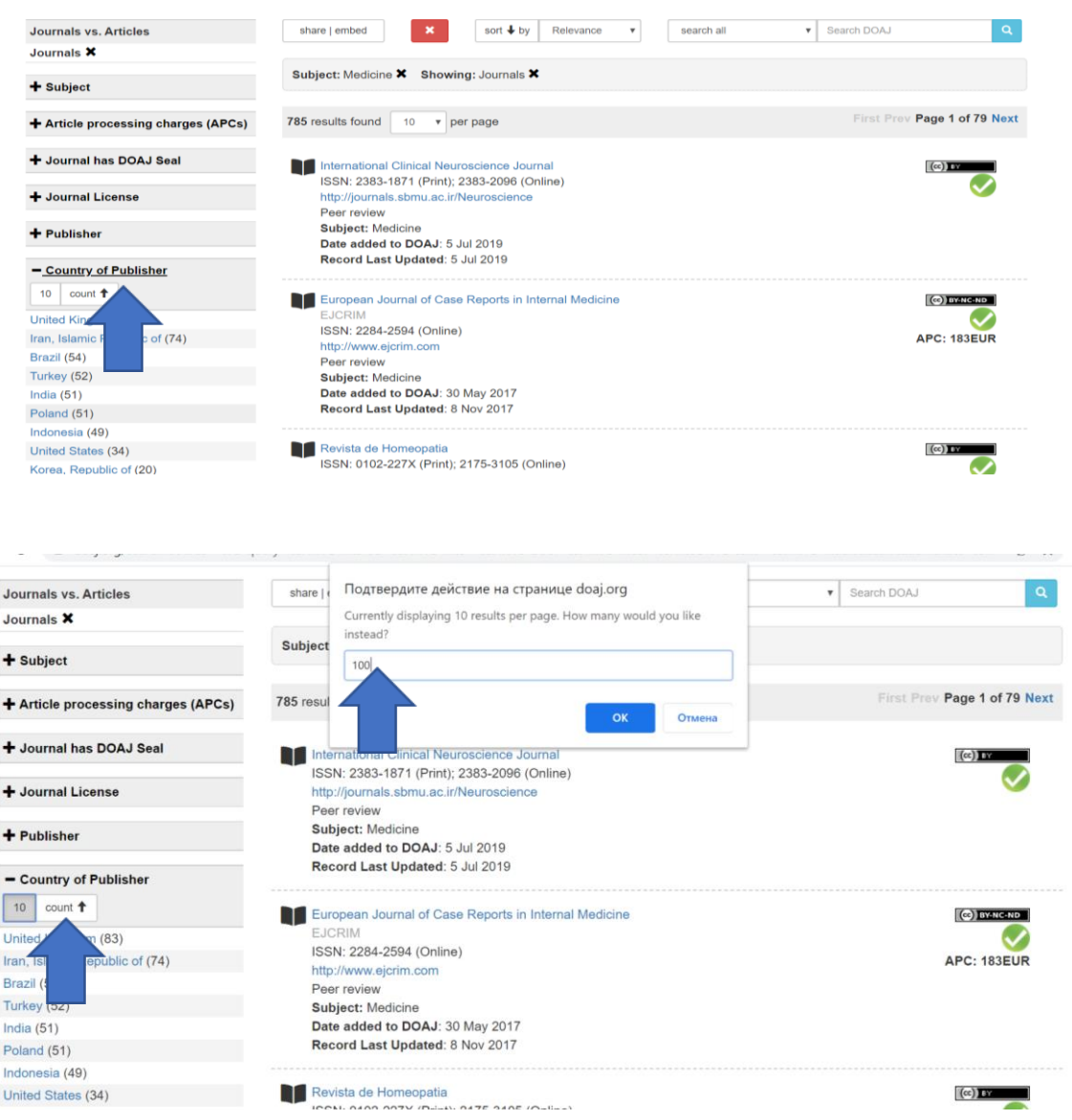

Крок 5. Виберіть країну ЄС або ОСЕР (наприклад Румунія – 14 видань буде перед вами)

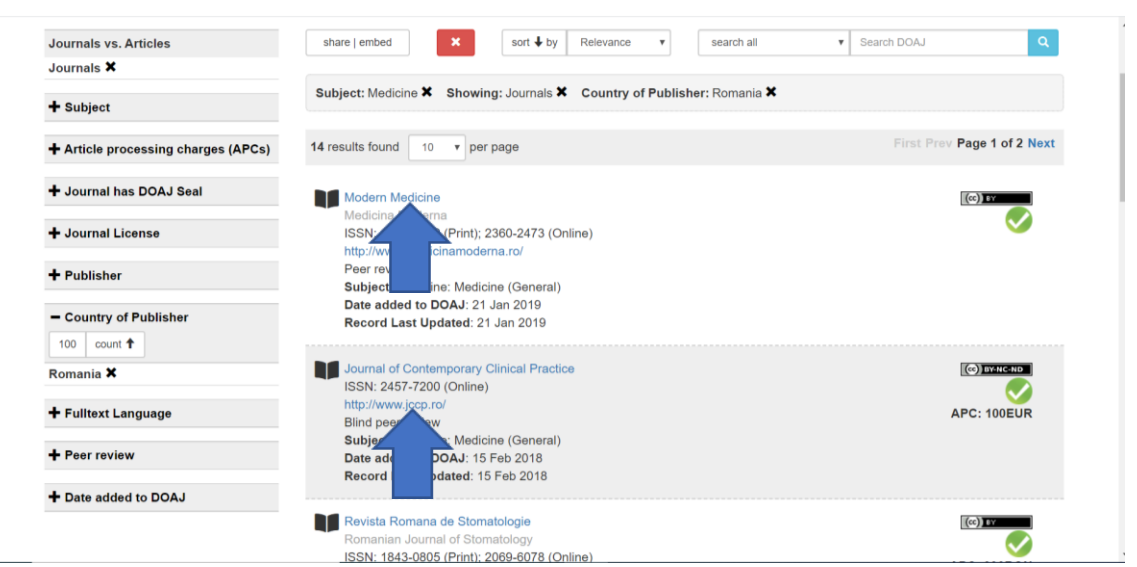

Можете відстежити статус журналу у базі або перейти на офіційну сторінку видання

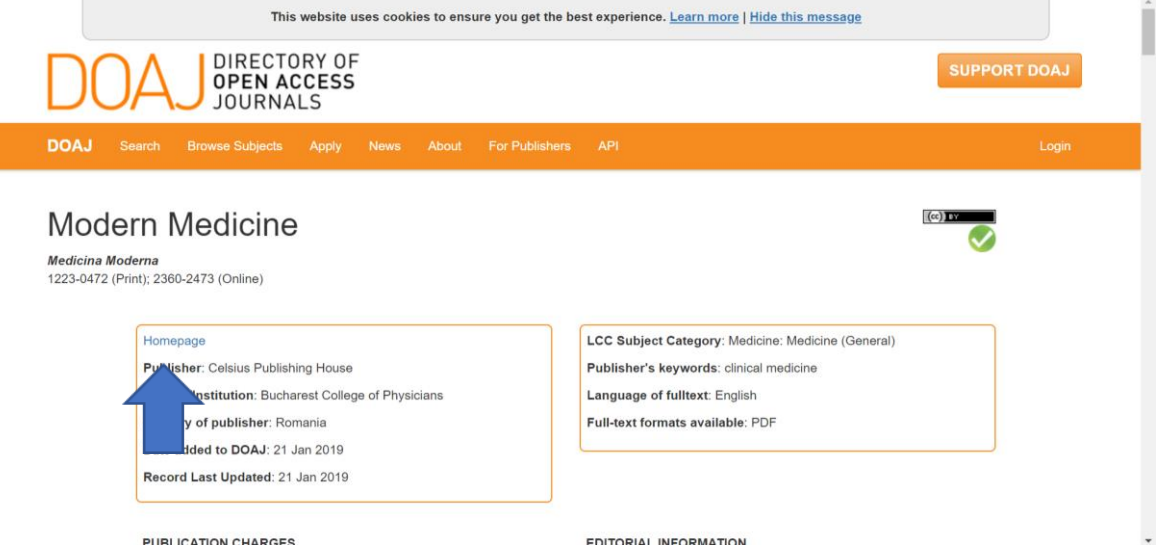

Крок 6. Зайдіть на офіційну сторінку журналу, де ви зможете ознайомитись з політикою, редакційною радою, знайти ISSN та іншими ознаками та критеріями наукового видання, а також дізнатися умови публікування у виданні.

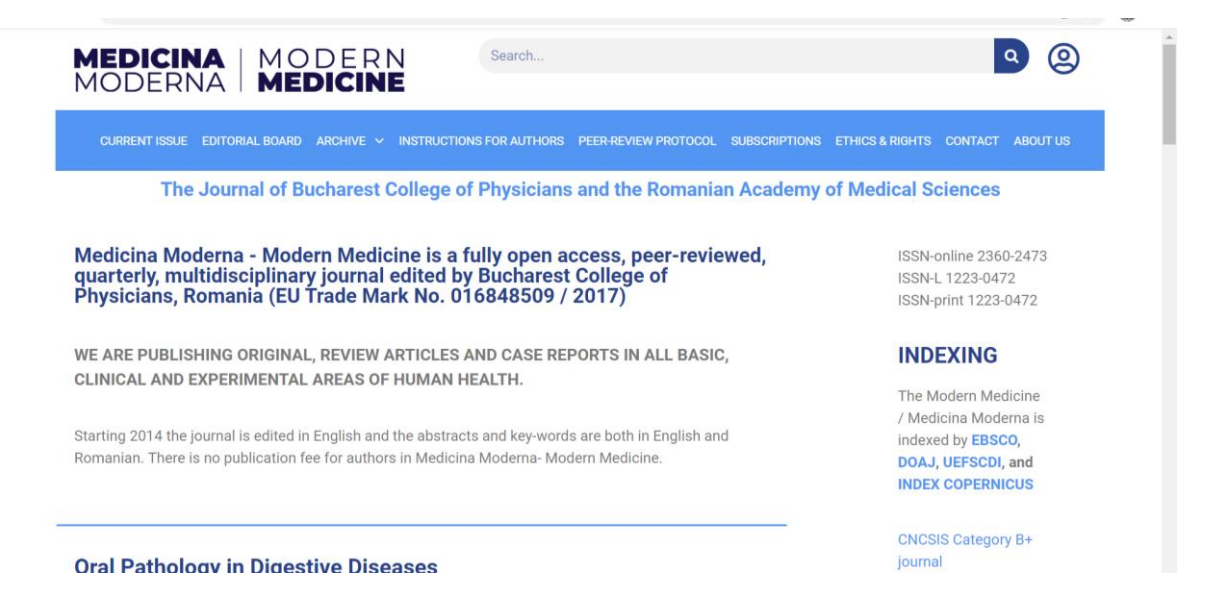

Крок 7. Напишіть листа у редакцію видання з уточненнями умов публікації.

## **Вдалої вам публікації та наукового визнання!**

## **«Плюшка»**

Країни Організації економічного співробітництва та розвитку

## • Члени-засновники (1961, в алфавітному порядку):

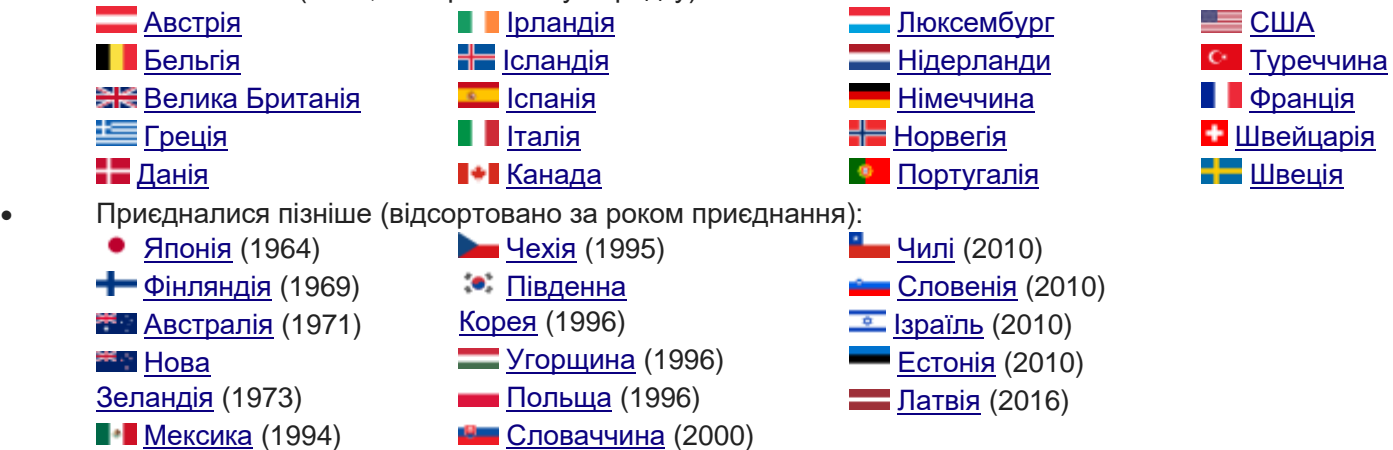